# **Penyelesaian Aturan Cosinus Menggunakan Aplikasi Berbasis Microsoft Excel**

Solving the Cosine Rule Using Application Based on Microsoft Excel

Tia Febrianti, Erwin Prayoga Ali, Muty Nurvia, Erwin Harahap

Program Studi Matematika, FMIPA, Universitas Islam Bandung

tia.febrianti99@gmail.com, [erganear0808@gmail.com,](mailto:erganear0808@gmail.com) muty1210@gmail.com, erwin2h@unisba.ac.id

**Abstrak.** Penelitian ini bertujuan untuk membantu pelajar dalam mempelajari Matematika, khususnya tentang aturan Cosinus yang melibatkan sisi dan sudut segitiga. Perkembangan zaman sekarang ini banyak mempengaruhi kemajuan teknologi yang dapat merubah dunia semakin canggih dan praktis dalam segala kehidupan dalam segala bidang, khususnya dalam bidang Matematika. Matematika merupakan salah satu pelajaran pokok yang dianggap oleh sebagian banyak orang sebagai pelajaran yang paling sulit dalam mempelajari keilmuannya atau juga dalam penyelesaian soal. Aturan cosinus adalah sebuah aturan dalam pembahasan trigonometri yang menghubungkan fungsi cosinus dengan sisisisi pada segitiga Salah satu teknologi yang dapat membantu yaitu Microsoft Excel. Microsoft Excel merupakan sebuah program yang berfungsi untuk mengolah data angka menggunakan spreadsheet yang terdiri dari baris dan kolom untuk mengeksekusi perintah. Aplikasi *Mathematics Cosinus* berbasis Microsoft Excel memberikan solusi dalam menyelesaikan soal tentang aturan cosinus.

*Kata kunci:* teknologi, aplikasi, matematika, trigonometri, aturan cosinus, microsoft excel

**Abstract.** This study aims to assist students in learning Mathematics, especially about the Cosine rule involving the sides and angles of a triangle. The development of today's era affects many technological advances that can change the world to be more sophisticated and practical in all life in all fields, especially in the field of Mathematics. Mathematics is one of the main subjects that is considered by many people as the most difficult subject in studying science or also in solving problems. The cosine rule is a rule in the discussion of trigonometry that relates the cosine function to the sides of a triangle. One technology that can help is Microsoft Excel. Microsoft Excel is a program that functions to process numerical data using a spreadsheet consisting of rows and columns to execute commands. The Mathematics Cosine application based on Microsoft Excel provides solutions in solving problems about the cosine rule.

*Keywords:* technology, application, mathematics, trigonometry, cosinus rule, microsoft excel

# **1. Pendahuluan**

Perkembangan zaman saat ini semakin kompleks menuntut semua orang untuk berkompetisi dalam memenuhi segala kebutuhan hidup. Tidak dipungkiri perkembangan zaman juga mempengaruhi kemajuan teknologi [1], yang dapat merubah dunia semakin canggih dan praktis dalam berbagai bidang [2], khususnya bidang teknologi informasi dan komunikasi yang dilandasi oleh perkembangan Matematika. Untuk dapat menguasai dan menciptakan teknologi di masa depan diperlukan penguasaan Matematika sejak dini. Dengan kemajuan teknologi saat ini, seseorang dapat menciptakan sesuatu hal yang baru dan menarik untuk menjadi alat bantu dalam melakukan akitivitas sehari-hari, sebagai contoh, membuat aplikasi Matematika dengan menggunakan Microsoft Excel [3, 4, 5].

Matematika merupakan salah satu pelajaran pokok yang dianggap oleh sebagian banyak orang sebagai pelajaran yang sangat sulit dalam mempelajari atau menyelesaikan soal [6, 7, 8]. Salah satu materi Matematika yang dianggap paling sulit adalah materi tentang Trigonometri [9]. Faktor kesulitan ketika sedang mempelajari materi tersebut adalah karena tuntutan untuk menghapal rumus identitas trigonometri, penjumlahan dua sudut, penjumlahan dan pengurangan, dan rumus aturan sinus maupun cosinus [10]. Seorang matematikawan [Benjamin](https://id.wikipedia.org/wiki/Benjamin_Peirce) Peirce menyebut Matematika sebagai ilmu yang dapat menggambarkan simpulan-simpulan yang penting. Namun, walau Matematika pada kenyataannya sangat bermanfaat bagi kehidupan, perkembangan sains dan teknologi, sampai upaya melestarikan alam, Matematika hidup di alam gagasan, bukan di realita atau kenyataan. Dengan kemajuan teknologi dapat mengubah anggapan banyak orang bahwa sebenarnya Matematika itu tidaklah sesulit seperti apa yang mereka bayangkan [11, 12]. Microsoft Excel mempunyai solusi bagi para pengguna dalam upaya membantu untuk lebih memahami soal Matematika khususnya materi tentang aturan cosinus pada segitiga. Terdapat aplikasi lain yang banyak digunakan pada penyelesaian permasalahan Matematika, diantaranya adalah MATLAB [13], SimEvents [14, 15], *Speq Mathematics* [16], SPSS [17], dan lainlain. Selain aplikasi, terdapat metode, model, atau algoritma yang juga banyak diterapkan untuk penyelesaian permasalahan Matematika, diantaranya adalah Teorema Bayes [18], Simpleks [19], Model Antrian [20, 21], *Dematel Method* [22], CPM/PERT *Technique* [23], Electre [24], Simulasi [25], *Economic Production Quantity* (EPQ) [26], Algoritma Genetika [27], Fuzzy [28, 29], Algoritma Dijkstra [30], *Analytic Hierarchy Process* (AHP) [31, 32], *Distance Vector* [33], *Goal programming* [34], *Spanning Tree* [35], dan lain-lain.

Microsoft Excel merupakan sebuah program yang berfungsi untuk mengolah data angka menggunakan spreadsheet yang terdiri dari baris dan kolom untuk mengeksekusi perintah. Ms. Excel secara fundamental menggunakan spreadsheet untuk mengelola data serta melakukan fungsi-fungsi Excel yang lebih dikenal dengan formula Excel. Microsoft Excel dapat digunakan untuk membuat sebuah aplikasi yang berhubungan dengan Matematika.

*Mathematics Cosinus* merupakan aplikasi berbasis Microsoft Excel yang dapat membantu dalam hal pemahaman tentang aturan cosinus. Uraian pada artikel ini bertujuan untuk mengenalkan aplikasi *Mathematics Cosinus* sebagai alat bantu untuk memahami tentang materi aturan cosinus.

# **2. Metode**

## *2.1 Metode dan Tahapan Penelitian*

Metode yang digunakan pada penelitian ini adalah melakukan observasi mengenai aturan cosinus dan aplikasi berbasis Microsoft Excel melalui studi literatur, serta pengambilan sumber-sumber informasi dari berbagai literature ilmiah untuk acuan penelitian. Beberapa tahapan yang dilakukan oleh penulis diantaranya adalah pengumpulan dan pemahaman materi aturan cosinus, studi kasus terhadap soal-soal terkait aturan cosinus, dan menjabarkan aturan cosinus kedalam *script* Microsoft Excel

## *2.2 Lokasi penelitian dan data*

Penelitian dilaksanakan dalam bentuk studi literatur dan kajian referensi. Data yang dikumpulkan untuk proses penelitian adalah berupa jenis kasus aturan cosinus dan cara menerjemahkan rumus-rumus dalam aturan cosinus kedalam rumus-rumus Microsoft Excel.

## *2.3 Instrumen Penelitian*

Data yang telah dikumpulkan selanjutnya diolah dan dianalisis dengan menggunakan software Microsoft Excel, meliputi pendefinisian variabel, interpretasi parameter, penyusunan rumus aturan cosinus, dan fungsi lain yang terkait.

# **3. Pembahasan**

## *3.1 Aturan Cosinus*

Aturan cosinus adalah sebuah aturan dalam pembahasan trigonometri yang menghubungkan fungsi cosinus dengan sisi-sisi pada segitiga. Rumus aturan cosinus terdiri dari tiga buah persamaan sesuai dengan jumlah sudut dan jumlah sisi pada segitiga. Persamaan pada aturan cosinus menyatakan hubungan antara kuadrat panjang sisi dengan nilai cosinus dari salah satu sudut pada segitiga. Aturan cosinus dapat digunakan untuk menentukan besar salah satu sudut segitiga saat tiga sisi segitiga diketahui. Untuk menentukan salah satu sisi segitiga, aturan cosinus dapat digunakan saat diketahui dua sisi dan sudut apitnya. Rumus aturan cosinus untuk mencari panjang sisi pada segitiga adalah sebagai berikut:

$$
a2 = b2 + c2 - 2bc Cos A
$$
  
\n
$$
b2 = a2 + c2 - 2ac Cos B
$$
  
\n
$$
c2 = a2 + b2 - 2ab Cos C
$$

Rumus aturan cosinus untuk mencari salah satu sudut pada segitiga adalah sebagai berikut:

$$
Cos A = \frac{b^2 + c^2 - a^2}{2bc}
$$

$$
Cos B = \frac{a^2 + c^2 - b^2}{2ac}
$$

$$
Cos C = \frac{a^2 + b^2 - c^2}{2ab}
$$

#### *3.2. Microsoft Excel*

Microsoft Excel adalah sebuah program aplikasi lembar kerja spreadsheet yang dibuat dan didistribusikan oleh Microsoft Corporation yang dapat dijalankan pada Microsoft Windows dan Mac OS. Aplikasi ini memiliki fitur kalkulasi dan pembuatan grafik yang, dengan menggunakan strategi marketing Microsoft yang agresif, menjadikan Microsoft Excel sebagai salah satu program komputer yang populer digunakan di dalam komputer mikro hingga saat ini. Bahkan, saat ini program ini merupakan program spreadsheet paling banyak digunakan oleh banyak pihak, baik di platform PC berbasis Windows maupun platform Macintosh berbasis Mac OS, semenjak versi 5.0 diterbitkan pada tahun 1993. Aplikasi ini merupakan bagian dari Microsoft Office System, dan versi terakhir adalah versi Microsoft Office Excel 2019, dan juga tersedia software Microsoft Excel yang diintegrasikan dalam paket aplikasi Microsoft Office 365.

#### *3.3 Hasil Penelitian*

Dalam menyusun aturan cosinus pada aplikasi Microsoft Excel, digunakan fungsi sebagai ditampilkan pada Tabel 1 [36].

| Fungsi         | Deskripsi                                      |
|----------------|------------------------------------------------|
| <b>SQRT</b>    | Mengembalikan akar kuadrat positif             |
| <b>RADIANS</b> | Mengonversi derajat menjadi radian             |
| <b>DEGREES</b> | Converts radian menjadi derajat                |
| <b>COS</b>     | Mengembalikan nilai cosinus dari bilangan      |
| <b>ACOS</b>    | Mengembalikan nilai arka cosinus dari bilangan |

Tabel 1. Fungsi pada Microsoft Excel untuk aplikasi Aturan Cosinus

Tampilan *Mathematics Cosinus* ditunjukkan pada Gambar 1 [37]. Cara menggunakan aplikasi ini cukup sederhana, pengguna cukup menginputkan data yang diketahui pada kotak berwarna orange dan hasilnya akan muncul pada kotak berwarna kuning.

Formula yang digunakan untuk mencari panjang segitiga dengan menggunakan aturan cosinus di Ms. Excel adalah:

 $=(SQRT(K11^2+L11^2-2*K11*L11*COS(RADIANS(M11))))$ 

Formula yang digunakan untuk mencari sudut segitiga dengan menggunakan aturan cosinus pada Microsoft Excel adalah:

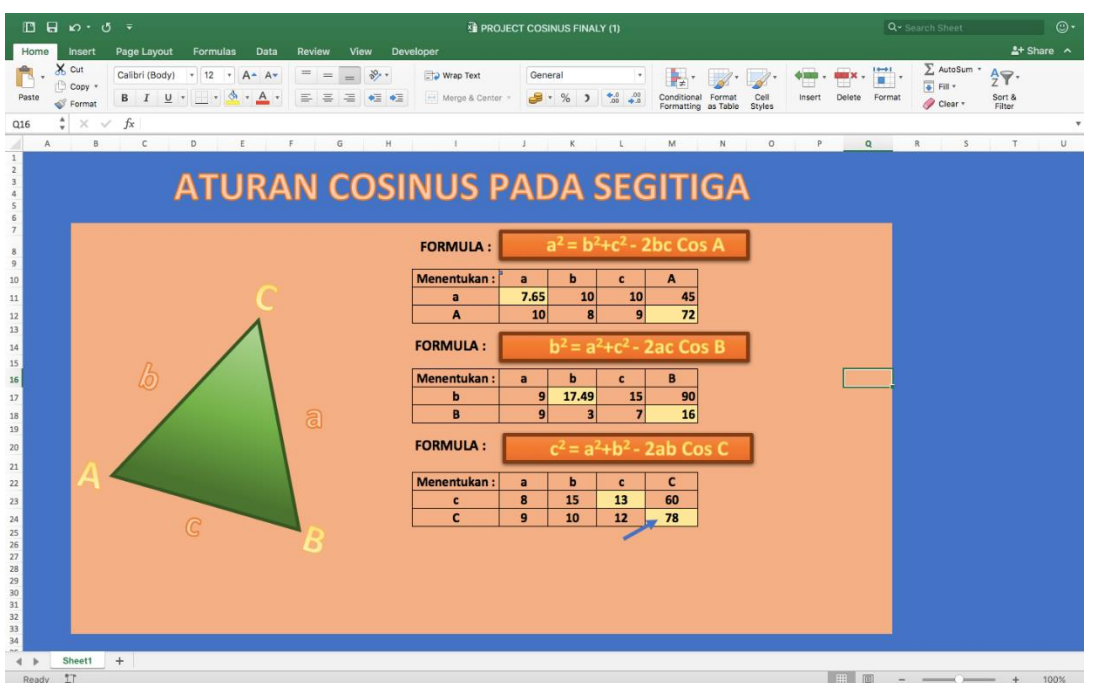

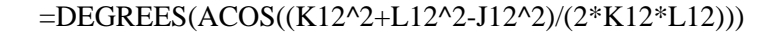

Gambar 1. Tampilan Aplikasi Mathematics Cosinus.

# **4. Kesimpulan**

Melalui aplikasi *Mathematics Cosinus* diharapkan dapat membantu para siswa atau pengguna untuk lebih memahami materi aturan cosinus dan dalam menyelesaikan soal atau contoh kasus tentang aturan cosinus sehingga dapat memperoleh solusi yang tepat. Saran untuk peneliti yang akan mengembangkan penelitian ini dapat mengembangkan aplikasi lebih baik, misalnya menggunakan gambar tiga dimensi dan lebih menyederhanakan cara penggunaannya, sehingga pengguna dapat lebih mudah saat menggunakan aplikasi ini.

## **Referensi**

- [1] D Ahmadi, *et.al*. "Implementation Information Technology Through Channel Youtube "Lampu Islam"," in *2nd Social and Humaniora Research Symposium (SoRes 2019), 630-631*, Bandung, 2020.
- [2] D Darmawan, E Suryadi, NA Hamdani, L Setiawati, E Harahap, TR Rosdiana, "Development of Automatic System ICMLS 2.0 for Improving Educational Technology Competences in Industrial Revolution 4.0," in *Proceedings of the 2019 The 3rd International Conference on Digital Technology in Education*, Japan, 2019.
- [3] D Andriyani, FH Badruzzaman, MY Fajar, D Darmawan, "Aplikasi Microsoft Excel Dalam Penyelesaian Masalah Rata-rata Data Berkelompok," *Jurnal Matematika,* vol. 18, no. 1, pp. 41-46, 2019.
- [4] L Muflihah, Y Ramdani. "Pengaplikasian Teori Graf Pada Analisis Jejaring Sosial dalam Struktur Organisasi UNISBA dibawah Pimpinan Warek 1 Menggunakan Aplikasi Microsoft NodeXL," in *Prosiding Matematika, 135-142*, Bandung, 2016.
- [5] SF Fitria, F Badruzzaman, MY Fajar, D Darmawan, "Aplikasi Rata-rata Data Tunggal," in *Prosiding Seminar Nasional Pendidikan Matematika Ahmad Dahlan 6*, Yogyakarta, 2019.
- [6] Y Ramdani, *et.al.*, "Analysis of student errors in integral concepts based on the indicator of mathematical competency using orthon classification," *Journal of Physics: Conference Series,* vol. 1366, no. 1, p. 012084, 2019.
- [7] MD Johansyah, H Napitupulu, I Sumiati, AK Supriatna, "Solusi Persamaan Diferensial Fraksional Riccati Menggunakan Adomian Decomposition Method dan Variational Iteration Method," *Jurnal Matematika,* vol. 18, no. 1, pp. 9-20, 2019.
- [8] G. Gunawan, "Transformation of the Mean Value of Integral On Fourier Series Expansion," *Journal of Physics: Conference Series 1366 (1), 012068,* vol. 1366, no. 1, p. 012068, 2019.
- [9] IL Nur'aini, *et.al.*, "Pembelajaran Matematika Geometri Secara Realistis Dengan GeoGebra," *Jurnal Matematika,* vol. 16, no. 2, pp. 1-6, 2017.
- [10] T Asmara, M Rahmawati, M Aprilla, D Darmawan, "Strategi Pembelajaran Pemrograman Linier Menggunakan Metode Grafik Dan Simpleks," *Jurnal Teknologi Pembelajaran Sekolah Pascasarjana IPI Garut,* vol. 3, no. 1, pp. 506-514, 2018.
- [11] D Suhaedi, E Harahap, "Membangun Kemampuan Komunikasi Matematis Siswa melalui Lesson Study: Sebuah Perspektif," *Jurnal Matematika,* vol. 17, no. 1, 2017.
- [12] MY Fajar, *et.al.*, "Implementation of Lesson Study on Integral Calculus Course," in *International Conference on Lesson Study (ICLS 2017)*, Lombok NTB, Indonesia, 2017.
- [13] E Harahap, D Darmawan, FH Badruzzaman, "Simulation of Traffic T-Junction at Cibiru-Cileunyi Lane Using SimEvents MATLAB," *Journal of Physics: Conference Series,* vol. 1613, no. 1, p. 012074, 2020.
- [14] T Dewi, Y Fajar, D Suhaedi, "Simulasi Kemacetan Lalu Lintas Pada Lokasi Bundaran Baltos Bandung," *Smart Comp,* vol. 9, no. 2, pp. 92-95, 2020.
- [15] E Harahap, FH Badruzzaman, Y Permanasari, MY Fajar, A Kudus, "Traffic engineering simulation of campus area transportation using MATLAB SimEvents," *Journal of Physics: Conference series: Materials Science and Engineering,* vol. 830, p. 022078, 2020.
- [16] G Utami, F Julian, A Fadilah, D Darmawan, "Pembelajaran Mengenai Penyelesaian Pengolahan Data Statistika Secara Efektif Menggunakan Speq Mathematics," *Jurnal Teknologi Pembelajaran,* vol. 4, no. 1, pp. 846-851, 2019.
- [17] S Zein, *et.al.*, "Pengolahan dan Analisis Data Kuantitatif Menggunakan Aplikasi SPSS," *Jurnal Teknologi Pembelajaran 4 (1),,* vol. 4, no. 1, pp. 839-845, 2019.
- [18] E Harahap, "A Study on Network Management System with Failure Prediction Function by using Bayesian Network to reduce Administration Cost," Thesis Research, Integrated Design Engineering, Keio University, Yokohama Japan, 2010.
- [19] RS Budianti, AA Nurrahman, H Afriyadi, D Ahmadi, E Harahap, "Penggunaan Metode Simpleks Untuk Memaksimalkan Target Sales Pada Penjualan Paket Internet," *Jurnal Riset dan Aplikasi Matematika (JRAM),* vol. 4, no. 2, pp. 108-114, 2020.
- [20] RN Muzaki, E Harahap, FH Badruzzaman, "Efektivitas Penggunaan E-Toll di Gerbang Tol Pasteur dengan Menggunakan Model Antrian," in *Prosiding Matematika vol 6 no 2 h.74-81*, Bandung, 2020.
- [21] E Harahap, Y Permanasari, FH Badruzzaman, E Marlina, D Suhaedi, "Analisis Antrian Lalu Lintas Pada Persimpangan Buah Batu - Soekarno Hatta Bandung," *Jurnal Matematika,* vol. 17, no. 2, pp. 79-85, 2018.
- [22] D Suhaedi, *et.al.*, "Analysis of the government district RMTDP using FMD and dematel method," *Journal of Physics: Conference Series,* vol. 1613, no. 1, p. 012043, 2020.
- [23] FH Badruzzaman, et.al., "CPM and PERT technique efficiency model for child veil production," *International Journal of Scientific & Technology Research,* vol. 9, no. 4, pp. 1470-1476, 2020.
- [24] Sidiq Purnama, Icih Sukarsih, Erwin Harahap, "Aplikasi Teori Pendukung Keputusan Metode Electre dalam Pemilihan Operator Seluler," *Jurnal Matematika,* vol. 18, no. 2, 2019.
- [25] E Harahap, D Darmawan, FH Badruzzaman, "LINTAS-LC 1.0: Modeling and Simulation of Traffic in Lingkar Cileunyi Bandung Indonesia," *Journal of Physics: Conference Series,* vol. 1366 , no. 1, p. 012034, 2019.
- [26] FH Badruzzaman, E Harahap, E Kurniati, MD Johansyah, "Analisis Jumlah Produksi Kerudung Pada RAR Azkia Bandung Dengan Metode Economic Production Quantity (EPQ)," *Matematika: Jurnal Teori dan Terapan Matematika,* vol. 16, no. 2, 2017.
- [27] Ismi Fadhillah, *et.al.*, "Representasi Matriks untuk Proses Crossover Pada Algoritma Genetika untuk Optimasi Travelling Salesman Problem," *Matematika: Jurnal Teori dan Terapan Matematika,* vol. 16, no. 1, 2017.
- [28] Rima Tri Wulan Sari, Didi Suhaedi, "Model Perhitungan Estimasi Keuntungan Penjualan Susu Kemasan dengan Menggunakan Gabungan Metode Fuzzy C-Means dan Sugeno Orde-Satu," in *Matematika*, Bandung, 2016.
- [29] A Legiani, M Yusuf Fajar, E Harahap, "Optimasi Produksi Sepatu Menggunakan Program Linier Multi Objective Fuzzy (Studi Kasus PD. Gianidha Collection di Sentra Sepatu Cibaduyut)," in *Prosiding Matematika*, Bandung, 2016.
- [30] A. H. Sunaryono, "Pemilihan Rute Perjalanan Terpendek Menggunakan Algoritma Dijkstra dan Google Maps," in *Prosiding Matematika*, 2016.
- [31] J Nuraini, M Yusuf Fajar, E Harahap, "Pemilihan Campuran Biodiesel Terbaik Berdasarkan Penggabungan Analytic Hierarchy Process (AHP) dan Technique For Order Preference By Similarity to Ideal Solution (TOPSIS)," in *Prosiding Matematika SPeSIA Universitas Islam Bandung*, Bandung, 2016.
- [32] E Harahap, "Analisis Matematika AHP: Pengambilan Keputusan Multi Kriteria Dalam Pemilihan Jenis Komputer Terbaik," *Matematika: Jurnal Teori dan Terapan Matematika,* vol. 2, no. 1, 2003.
- [33] J Wijekoon, et.al., "Introducing a distance vector routing protocol for ns-3 simulator," *Transactions on Mobile Communications and Applications,* vol. 3, no. 8, 2016.
- [34] MY Fajar, E Harahap, FH Badruzzaman, "Penentuan EOQ Masalah Persediaan Multi-Item Dengan NonLinear Goal Programming," *Matematika: Jurnal Teori dan Terapan Matematika,* vol. 6, no. 1, pp. 71- 75, 2007.
- [35] E Harahap, "Minimum Spanning Tree Pada Aplikasi Graf," *Jurnal Matematika UNISBA,* vol. 4, no. 1, pp. 51-54, 2005.
- [36] Microsoft Office, "Fungsi Formula Microsoft Excel," [Online]. Available: https://support.office.com. [Accessed 21 Juni 2019].
- [37] Berbah.Com, "Kumpulan aplikasi Microsoft Excel," [Online]. Available: http://berbah.com/kumpulanaplikasi-matematika-ms-excel/. [Accessed 13 April 2018].